# **Interactive Visualizations with Plotly**

**Amanda Park**

**Apr 09, 2021**

### **CONTENTS**

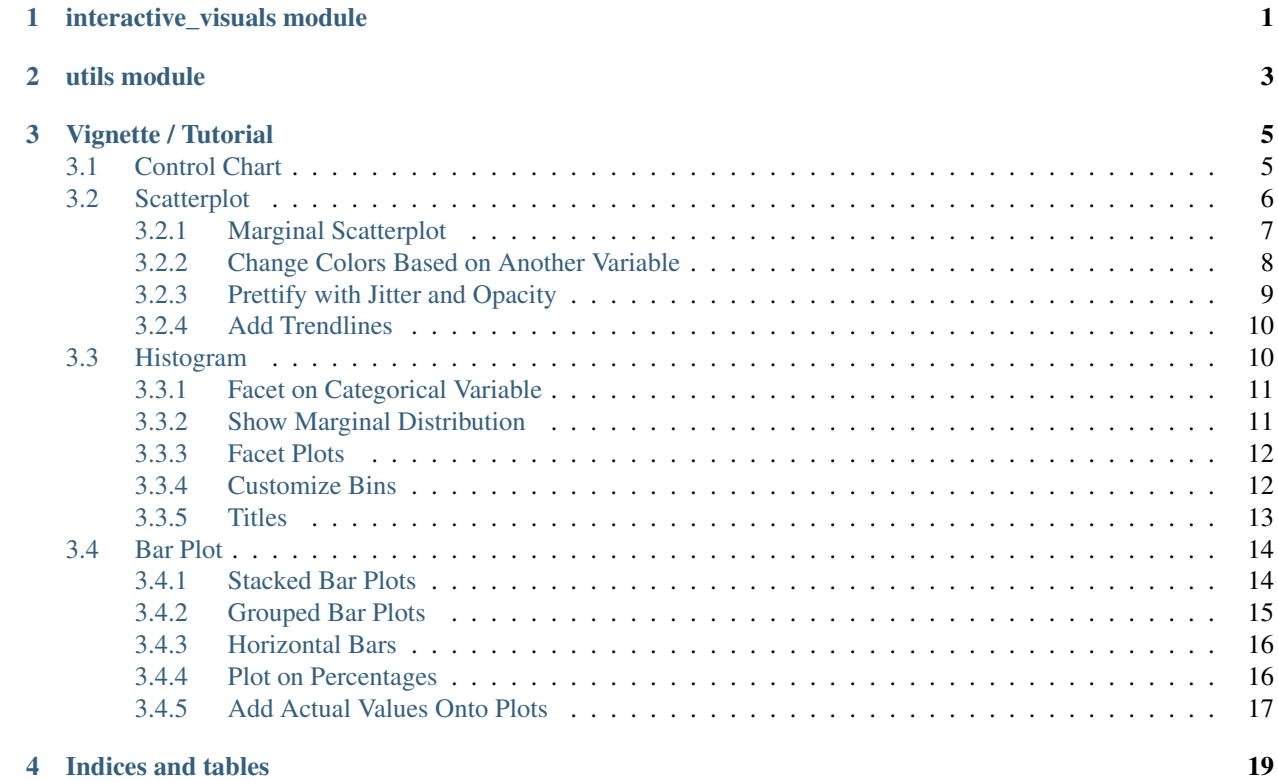

**ONE**

## <span id="page-4-0"></span>**INTERACTIVE\_VISUALS MODULE**

**TWO**

### <span id="page-6-0"></span>**UTILS MODULE**

#### **THREE**

### **VIGNETTE / TUTORIAL**

<span id="page-8-0"></span>This tutorial will show you the basic things that can be done with this Plotly repo with the current assortment of charts available.

Note: Before you begin, you need to have certain packages installed. Be sure to download the following via pip install:

- numpy
- pandas
- plotly
- plotly.express
- plotly.graph\_objects
- plotly.offline

Then be sure to:

- Download (or clone) the file from Bitbucket located here: [https://bitbucket.spectrum-health.org:7991/stash/](https://bitbucket.spectrum-health.org:7991/stash/projects/QSE/repos/easyplotly/browse) [projects/QSE/repos/easyplotly/browse](https://bitbucket.spectrum-health.org:7991/stash/projects/QSE/repos/easyplotly/browse)
- Navigate to the root directory of the downloaded file
- Run the following in your Anaconda terminal:

python setup.py develop

That will install the package onto your local machine. To use, simply import the following:

**from easyplotly import** Interactive\_Visuals

### <span id="page-8-1"></span>**3.1 Control Chart**

For creating control charts, the data frame must contain variables named the same as in the example below. Make sure the Date variable is set to the index if it isn't already (ADTK will do this by default). Load in the Interactive\_Visuals class and then call the plot function.

```
df = pd.DataFrame(dict(
        Date=["2020-01-10", "2020-02-10", "2020-03-10", "2020-04-10", "2020-05-10",
˓→"2020-06-10", "2020-07-10"],
        Values=[1,2,3,1,2,4, 5],
```
(continues on next page)

(continued from previous page)

```
Median = [2, 2, 2, 2, 2, 2, 2],
        UCL = [3, 3, 3, 3, 3, 3, 3]LCL = [1, 1, 1, 1, 1, 1, 1],Violation = [0,0,0,0,0,.5, .9]
    ))
#Pandas set date to index col (will be how ingested from ADTK)
df = df.set_index("Date")
iv = Interactive_Visuals(df)
plot(iv.control_chart_ADTK(title = "Anomaly Detection Graph"))
```
#### Anomaly Detection Graph

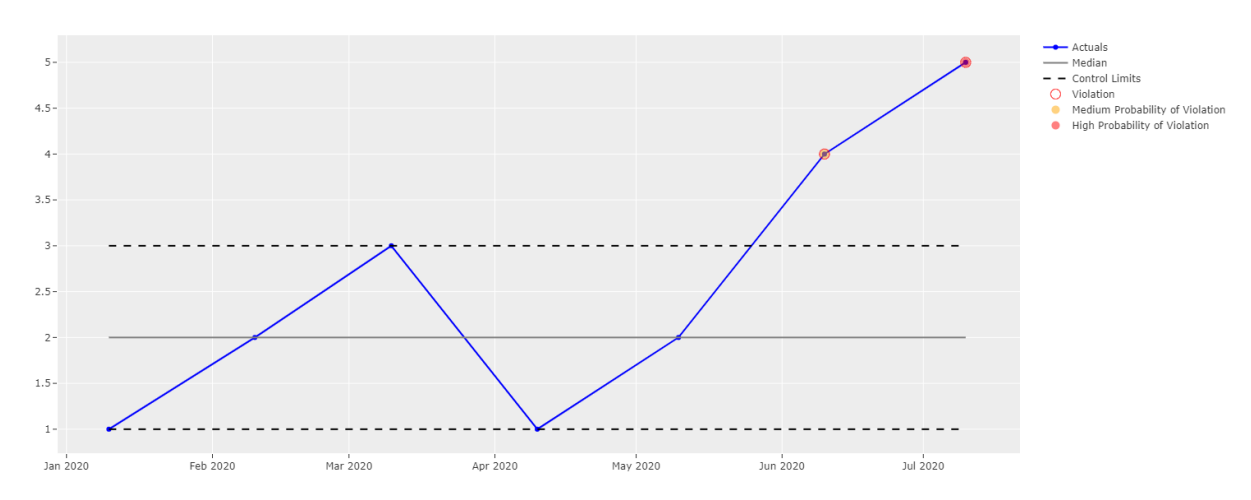

### <span id="page-9-0"></span>**3.2 Scatterplot**

There are a few variations on what can be done with a scatter plot. First you will want to load in a data frame (here, we'll be using the infamous iris dataset).

```
df = px.data.iris()
iv = Interactive_Visuals(df)
```
To obtain a very basic scatterplot, run this:

plot(iv.scatterplot( $x = "sepal_length", y = "sepalwidth")$ )

Scatter Plot of Sepal Length and Sepal Width

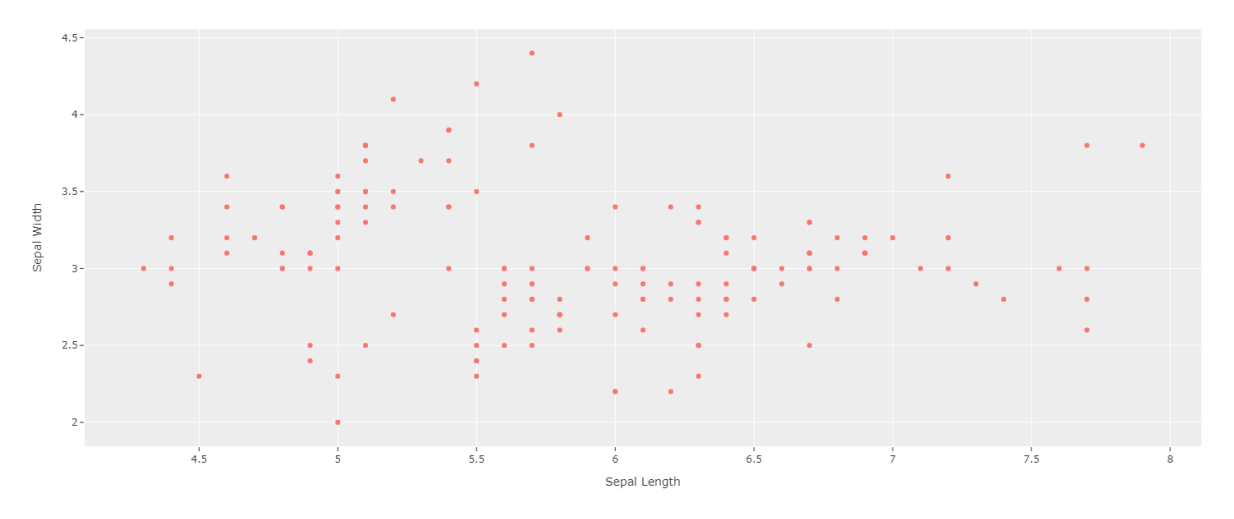

#### <span id="page-10-0"></span>**3.2.1 Marginal Scatterplot**

To create a scatterplot with a marginal box plot, run the following:

plot(iv.scatterplot(x = "sepal\_length",  $y =$  "sepal\_width", marg\_x = "box", marg\_y =  $\leftrightarrow$ "box"))

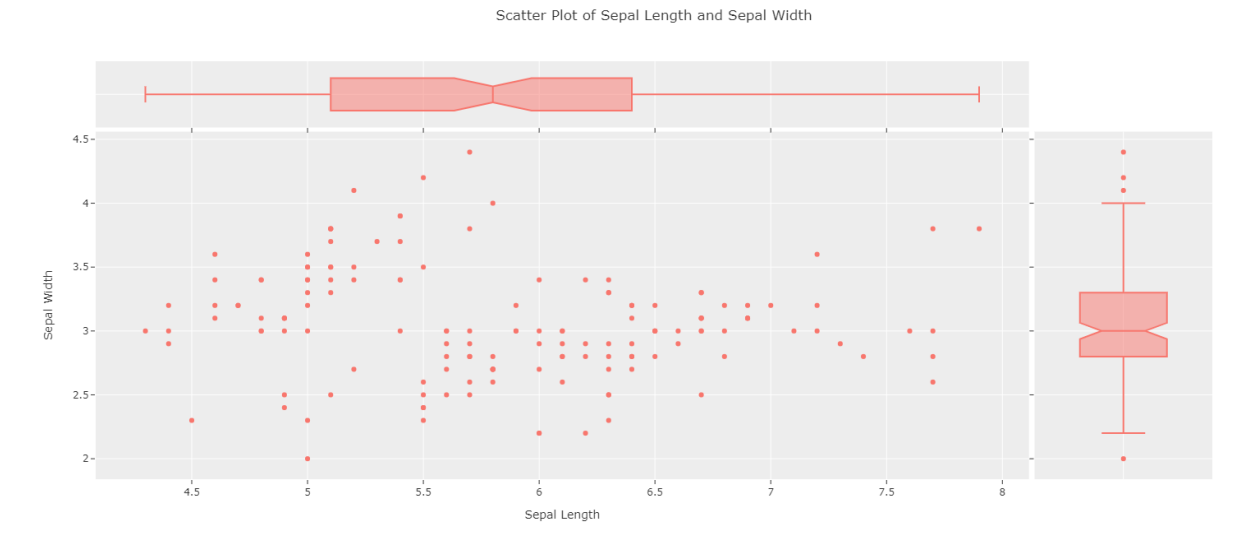

(Note that histograms or violin plots can also be plotted in the margins.)

#### <span id="page-11-0"></span>**3.2.2 Change Colors Based on Another Variable**

Scatterplots can be labeled based on a factor variable:

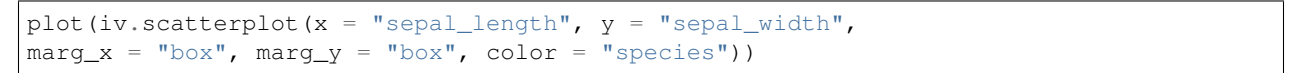

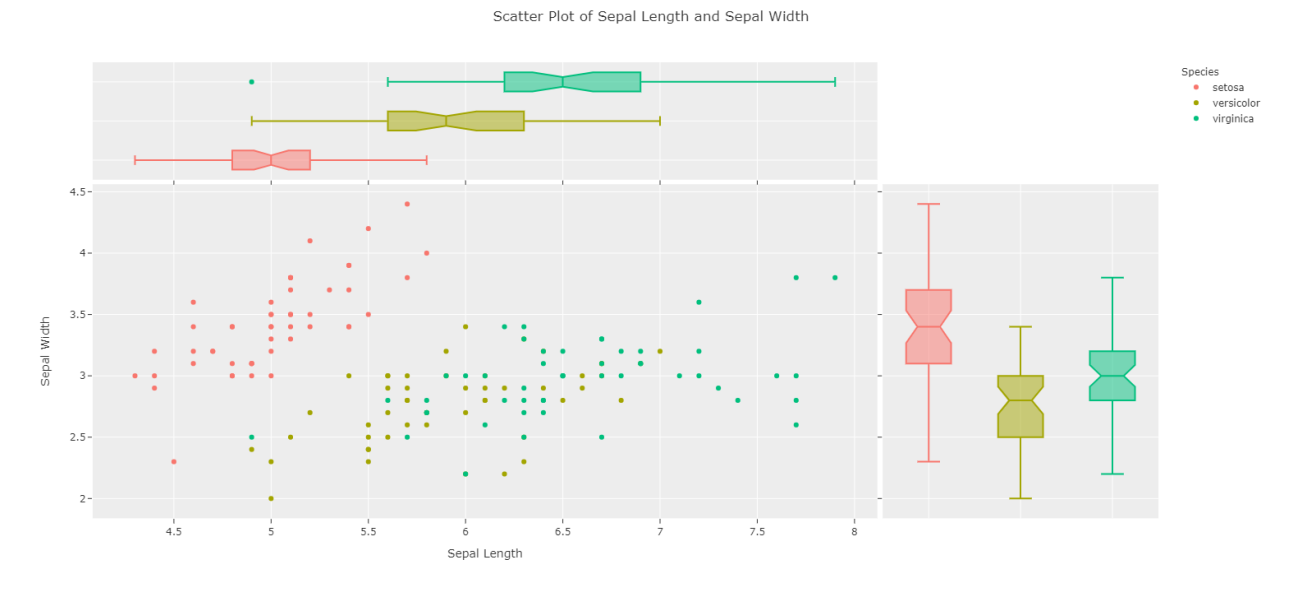

Or a numeric variable:

```
plot(iv.scatterplot(x = "sepal_length", y = "sepalwidth",marg_x = "box", margin = "box", color = "petal\_width")
```
Scatter Plot of Sepal Length and Sepal Width

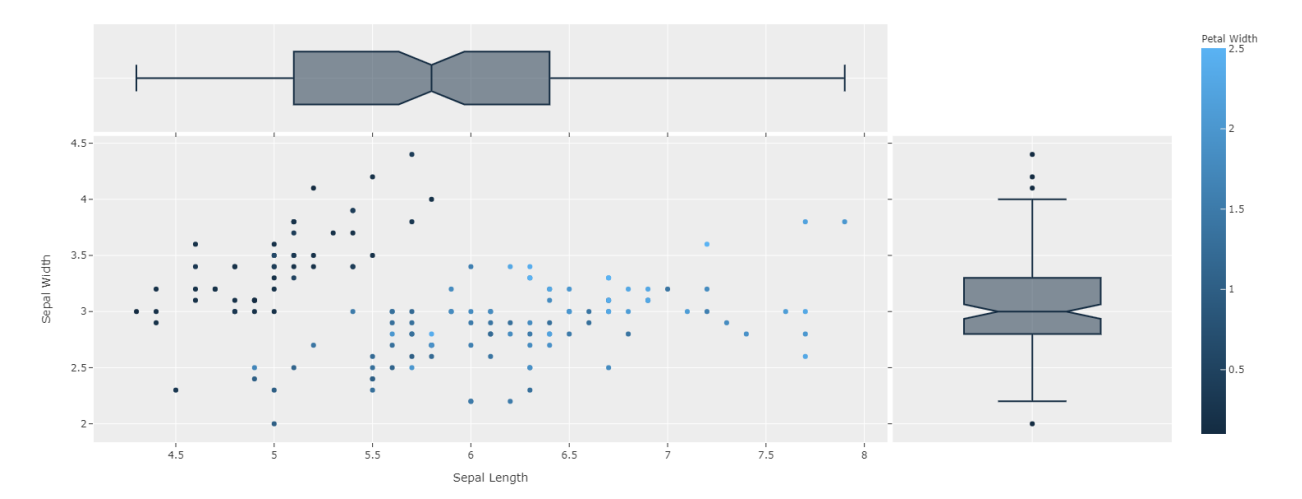

#### <span id="page-12-0"></span>**3.2.3 Prettify with Jitter and Opacity**

If points overlap, jitter can be applied. If the default jitter is unsatisfactory, the value can be changed with jitter\_sd:

$$
\text{plot}(iv.\text{scatterplot}(x = "sepal\_length", y = "sepal\_width", \text{marg_x} = "box", \text{marg_y} = "box", \text{color} = "species", \text{jitter} = \text{True})
$$

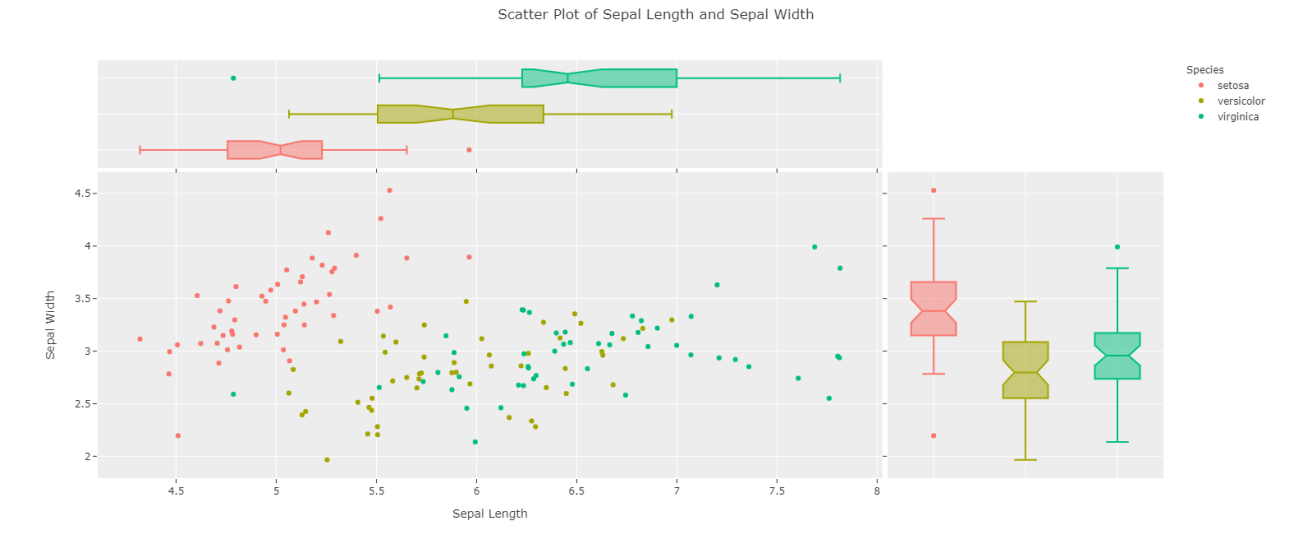

Opacity can also be lowered for points closeby to be more easily seen:

```
plot(iv.scatterplot(x = "sepal_length", y = "sepalwidth",marg_x = "box", margin = "box", color = "species",jitter = True, opacity = .5))
```
Scatter Plot of Sepal Length and Sepal Width

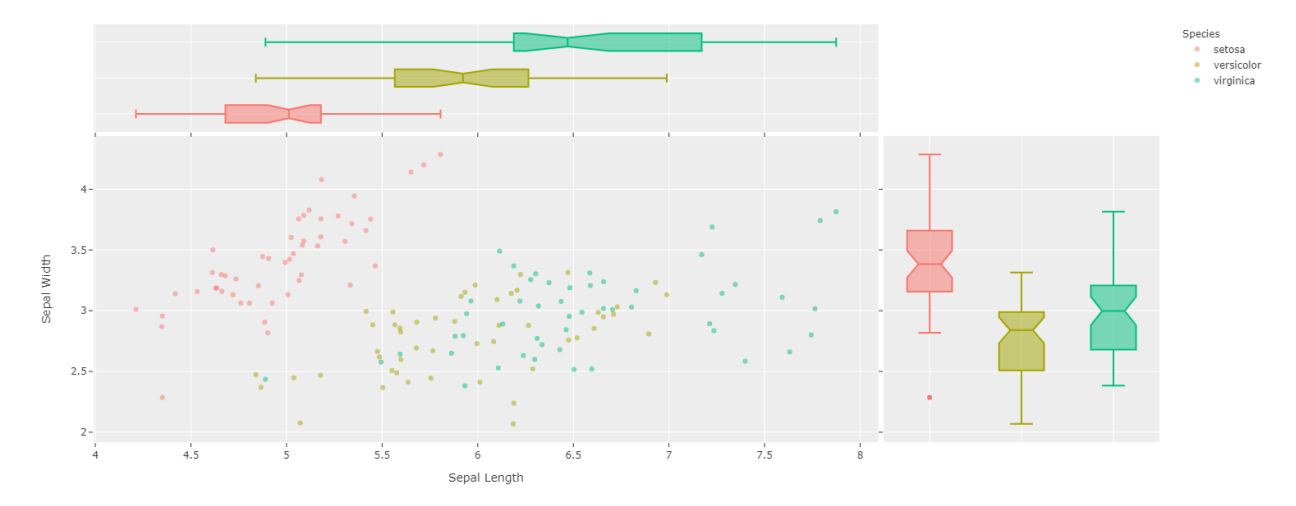

#### <span id="page-13-0"></span>**3.2.4 Add Trendlines**

Trendlines can also be added via "ols":

```
plot(iv.scatterplot(x = "sepal_length", y = "sepal_with",marg_x = "box", marg_y = "box", color = "species", jitter = True,
opacity = .8, trendline = "ols"))
```
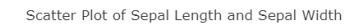

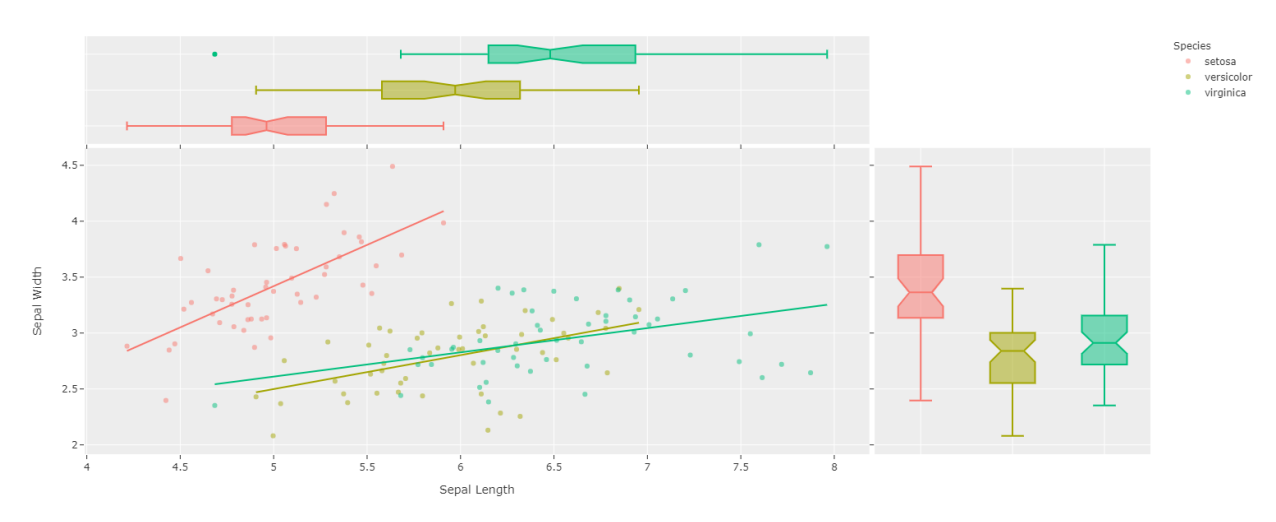

### <span id="page-13-1"></span>**3.3 Histogram**

A basic histogram can be created by using a numeric variable:

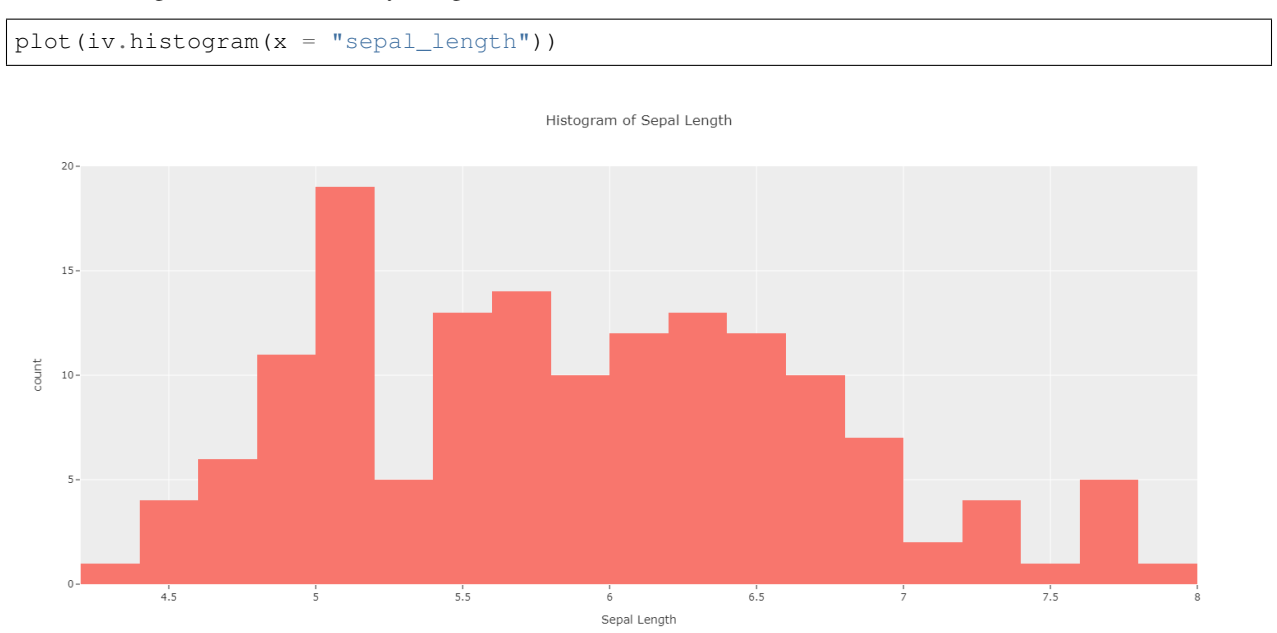

#### <span id="page-14-0"></span>**3.3.1 Facet on Categorical Variable**

This histogram can be split based on a categorical variable:

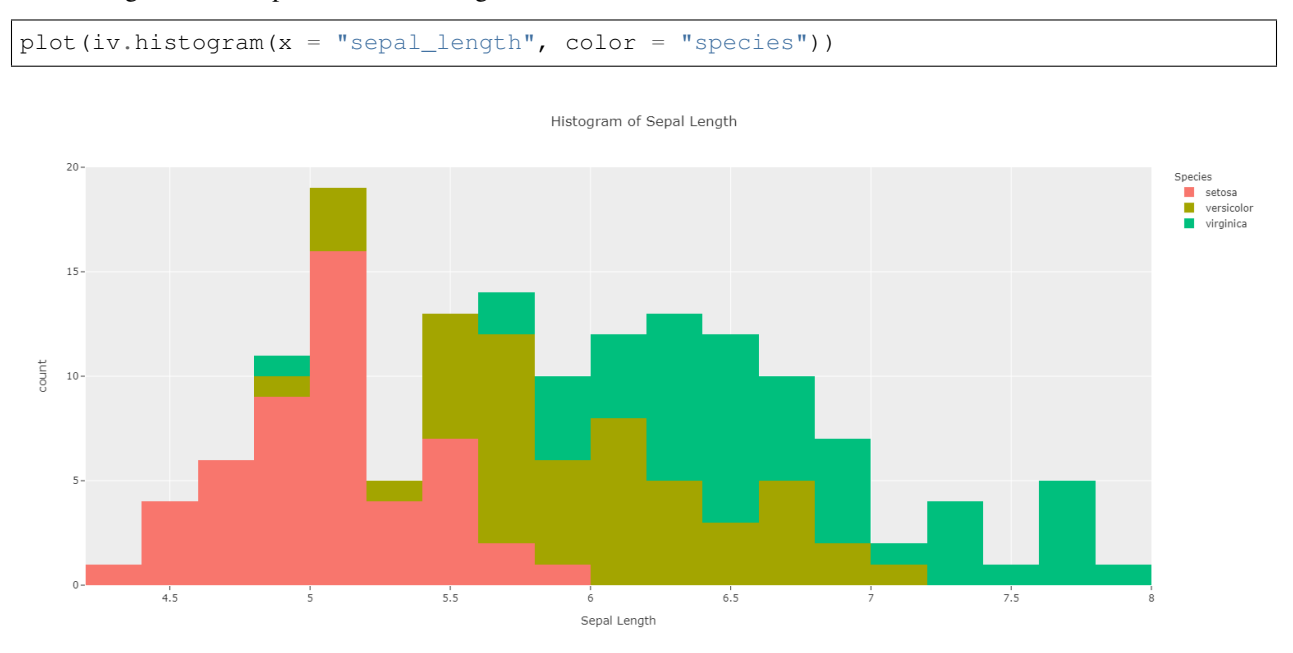

#### <span id="page-14-1"></span>**3.3.2 Show Marginal Distribution**

The marginal distributions can be shown above the histogram:

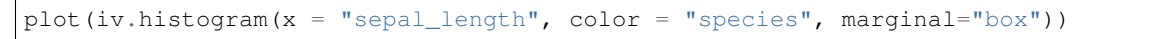

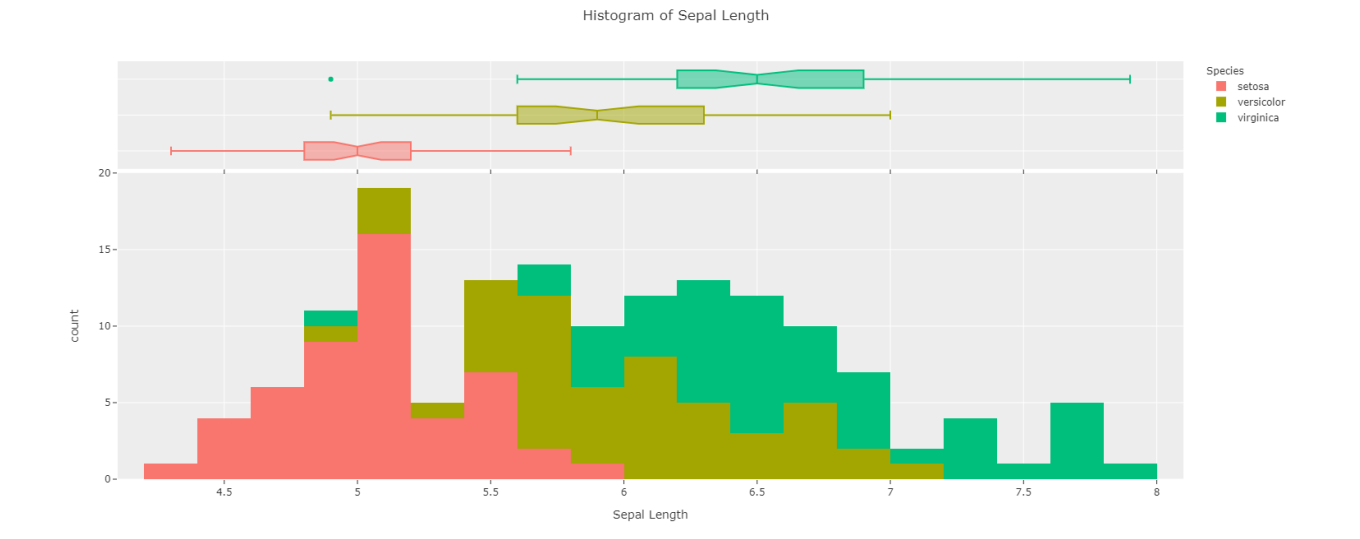

#### <span id="page-15-0"></span>**3.3.3 Facet Plots**

And the plots can be faceted either vertically or horizontally for readability:

```
plot(iv.histogram(x = "sepal_length", color = "species", facet_col = "species",
˓→marginal="box"))
```
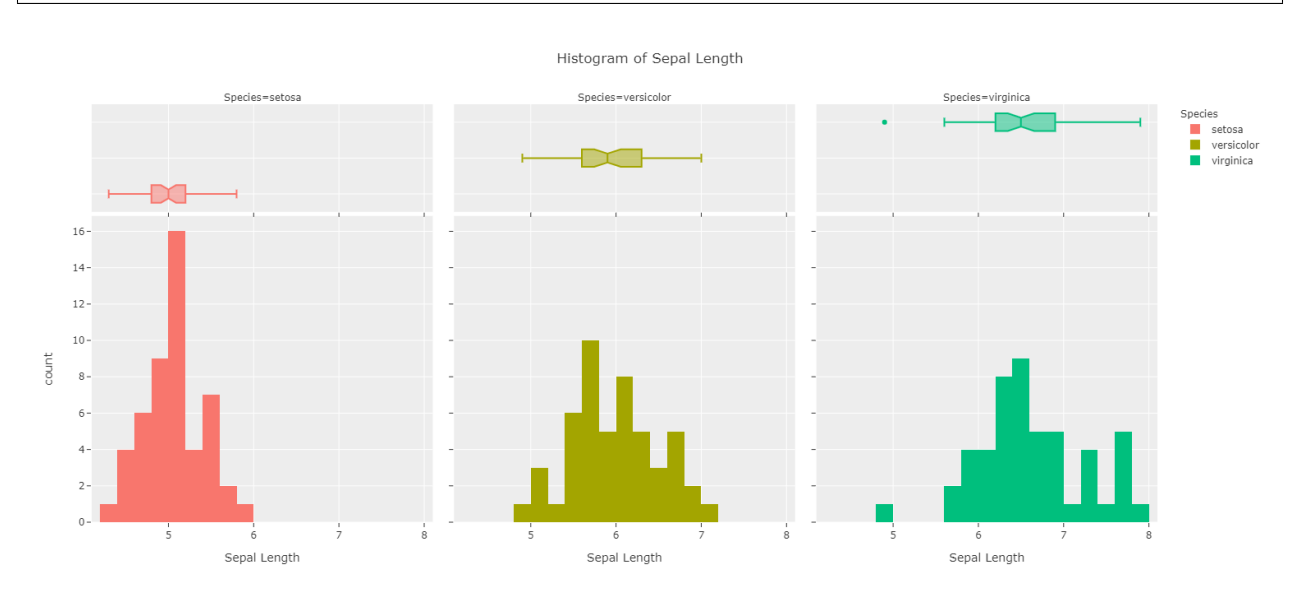

#### <span id="page-15-1"></span>**3.3.4 Customize Bins**

The number of bins is also customizable:

```
plot(iv.histogram(x = "sepal_length", color = "species", facet_col = "species",
marginal = "box", bins = 10)
```
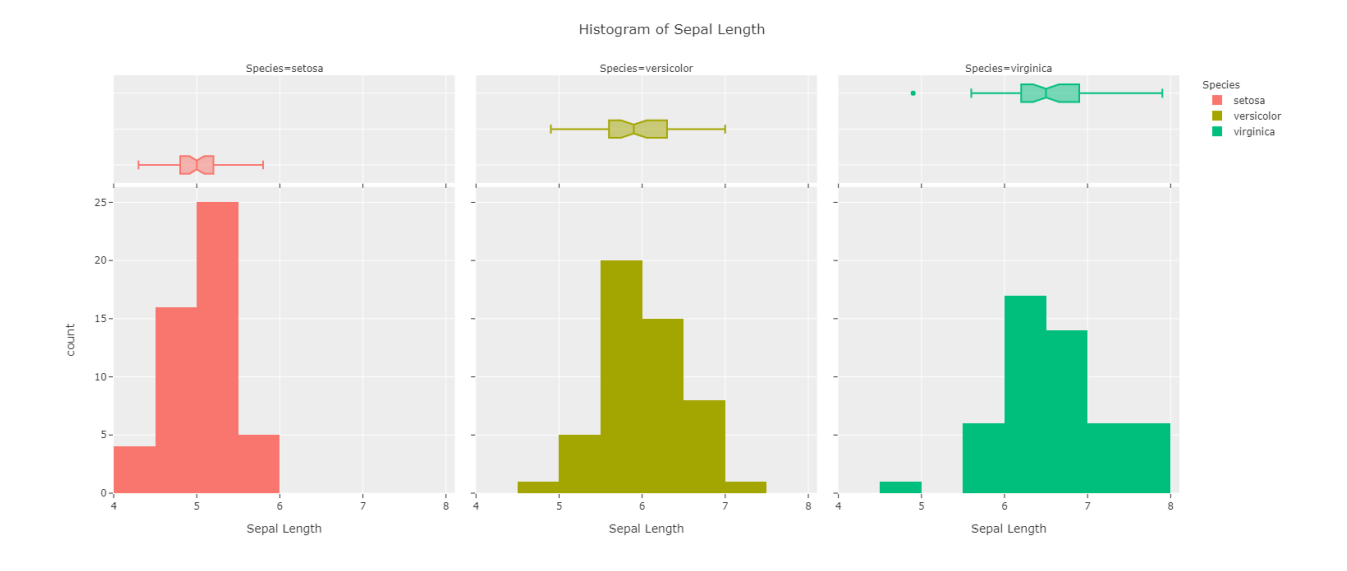

#### <span id="page-16-0"></span>**3.3.5 Titles**

Titles can be removed if disruptive:

```
plot(iv.histogram(x = "sepal_length", color = "species", facet_col = "species",
marginal = "box", bins = 10, has_title = False))
```
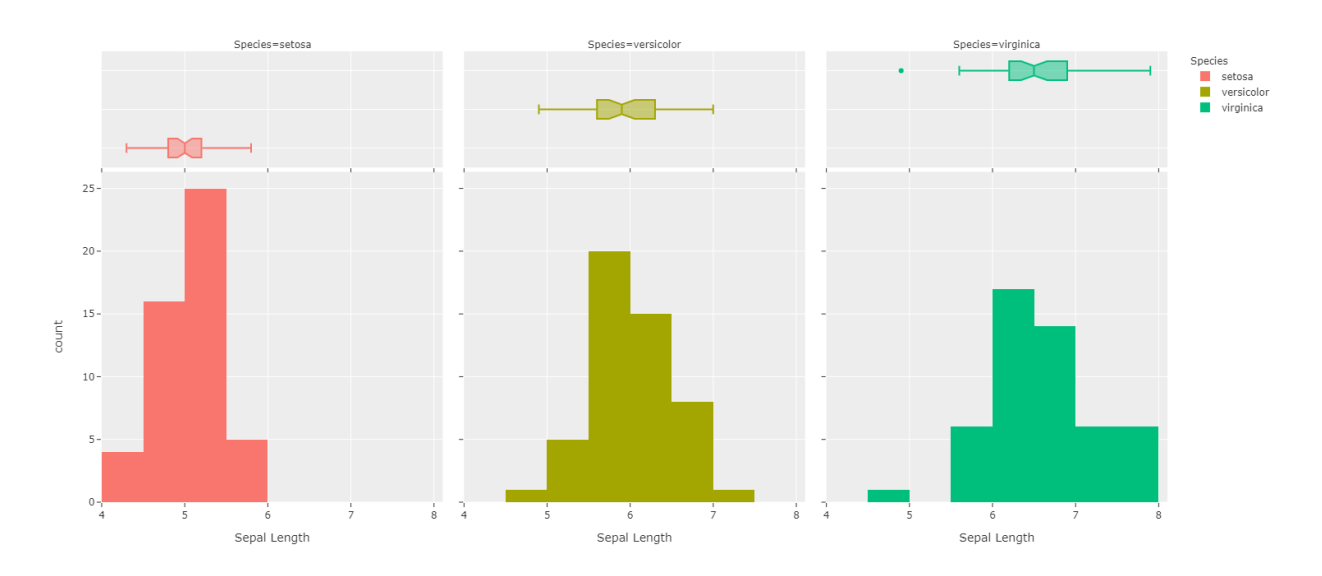

#### Or renamed to what the user prefers:

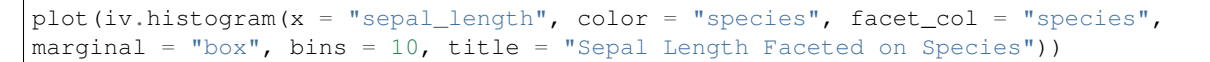

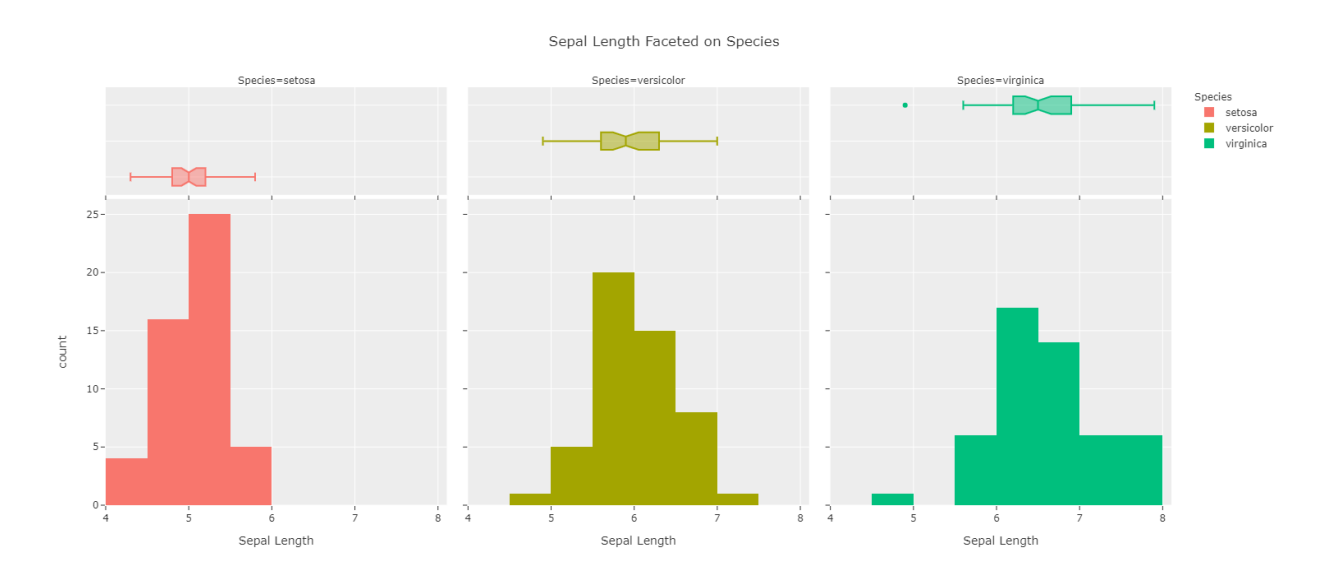

### <span id="page-17-0"></span>**3.4 Bar Plot**

For bar plots we will use a dataset where more categorical variables are included:

```
df = px.data.tips()
iv = Interactive_Visuals(df)
```
A basic bar plot can be created by using a categorical variable:

```
plot(iv.barplot(x = "sex"))
```
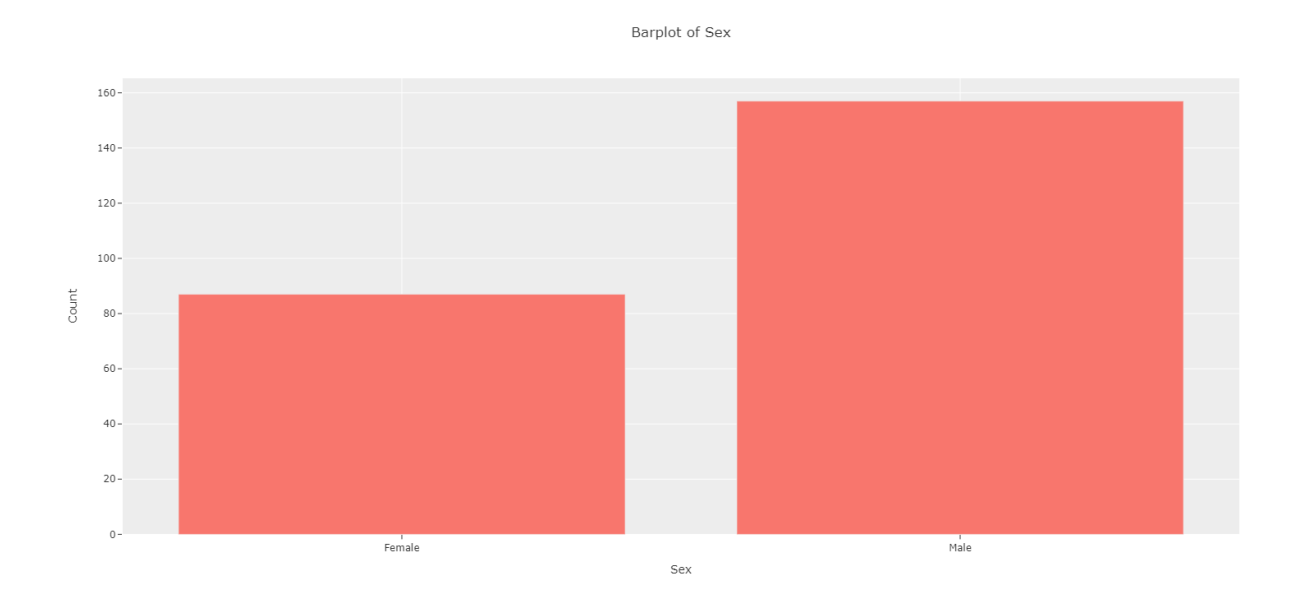

#### <span id="page-17-1"></span>**3.4.1 Stacked Bar Plots**

Stacked bar plots can be created by setting a categorical variable to color:

plot(iv.barplot(x = "sex", color = "smoker"))

Barplot of Sex and Smoker

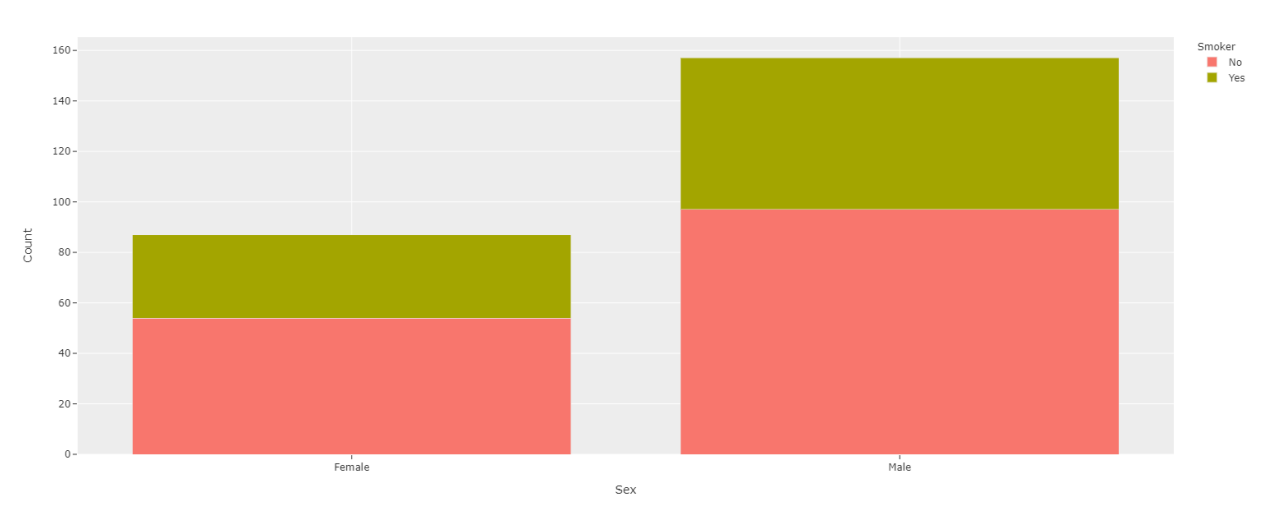

### <span id="page-18-0"></span>**3.4.2 Grouped Bar Plots**

These can also be set as grouped bar plots:

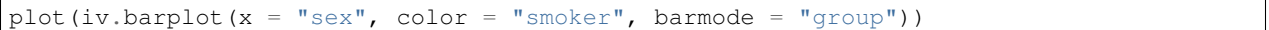

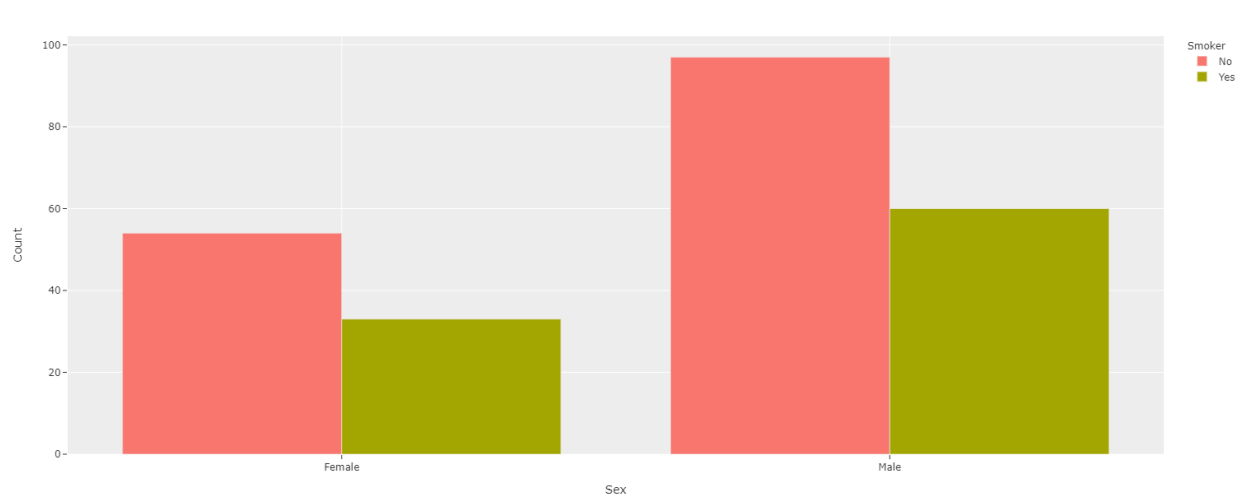

Barplot of Sex and Smoker

#### <span id="page-19-0"></span>**3.4.3 Horizontal Bars**

Bars can also be set horizontally:

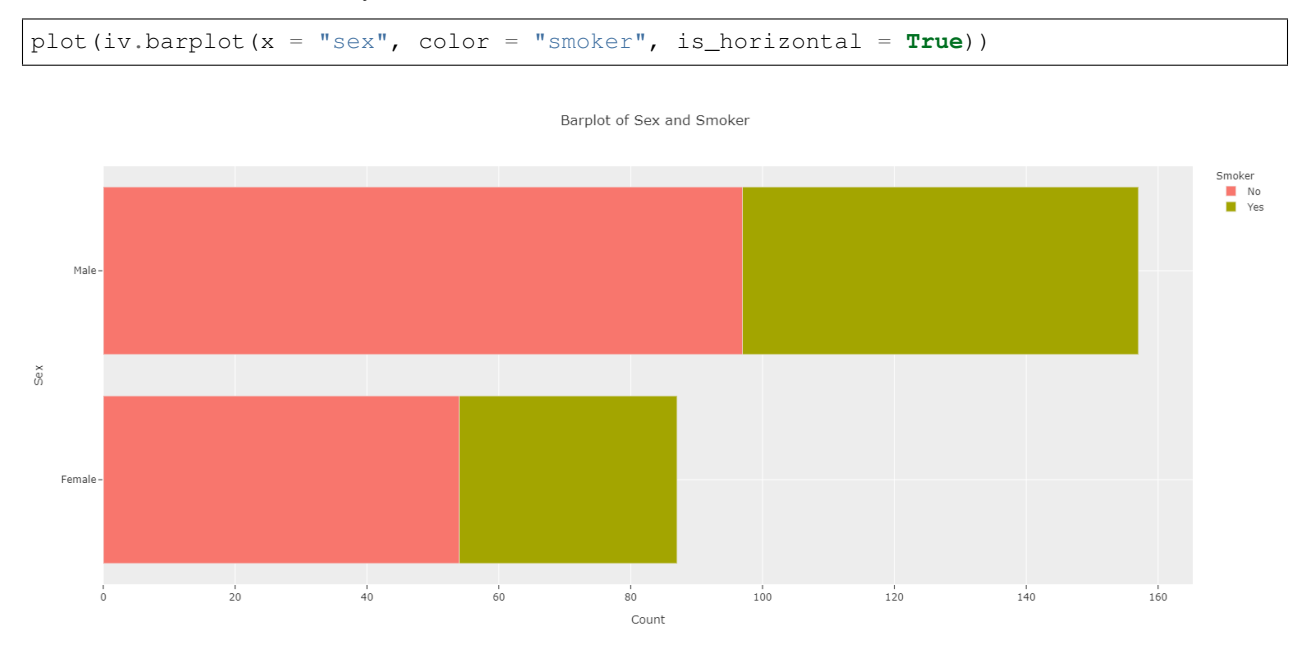

#### <span id="page-19-1"></span>**3.4.4 Plot on Percentages**

And bar plots can be plotted based on Percentages and not Counts:

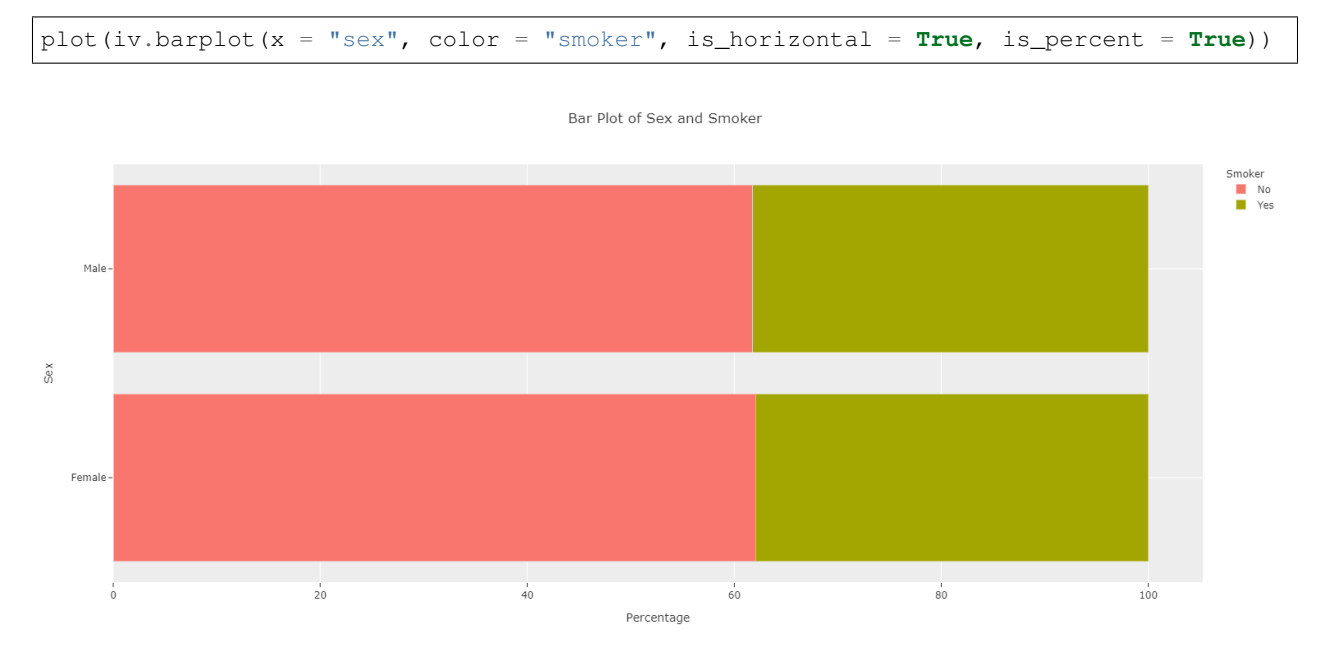

#### <span id="page-20-0"></span>**3.4.5 Add Actual Values Onto Plots**

If graphs are going into PowerPoints, actual values can be added to graphs for both count and percentage cases (percents automatically round to two decimal places):

```
plot(iv.barplot(x = "sex", color = "smoker", is_horizontal = True,
is_percent = True, show_num = True))
```
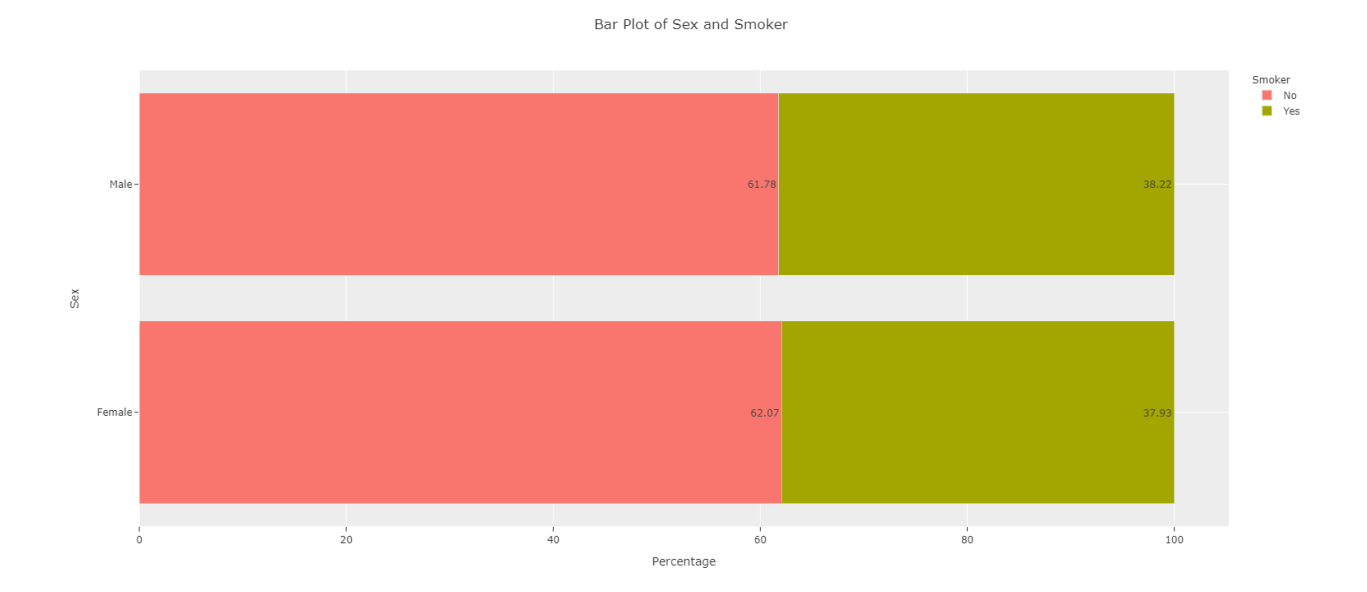

### **FOUR**

## **INDICES AND TABLES**

- <span id="page-22-0"></span>• genindex
- modindex
- search